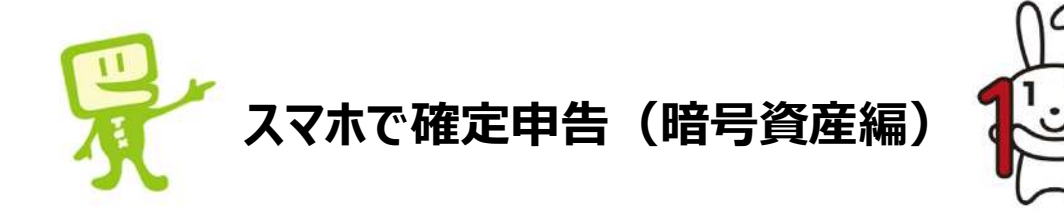

- 本説明書は、年末調整済みの給与所得者で暗号資産取引を行っている方が 確定申告書を作成するためのものです。
- 確定申告とは、本年中に生じた所得に対する**税金をご自身で計算し、**翌年3 月15日までにその**税金をご自身で納付する**(または還付を受ける)手続をい います。
- 暗号資産取引などで得た所得が20万円を超える方は、確定申告が必要とな ります。医療費控除やふるさと納税などで**確定申告を⾏う方**は、暗号資産取引 などで得た所得が**20万円以下**であっても、申告が必要です。
- 確定申告の流れは次のとおりです。
	- ① **暗号資産に係る雑所得の⾦額**を計算する。
	- ② **確定申告書を作成・送信**する。
	- ③ **税⾦を納付**する。
- 暗号資産に係る雑所得の金額の計算は、国税庁ホームページに掲載している **「暗号資産の計算書(総平均法用)」(Excel)**で行います。
- 入力手順は次のとおりです。
- ① 年間取引報告書の記載項目を入力【青·ピンク・赤・緑の枠囲み】
- ② 暗号資産での決済等があれば必要事項を入力【茶色の枠囲み】
- 3 前年末の残高があれば年始残高に入力【黒の枠囲み】
- ④ 売却価額・売却原価・所得金額が自動計算【青字・赤字】
- 暗号資産の計算書が作成が完了したら、確定申告書を作成します。

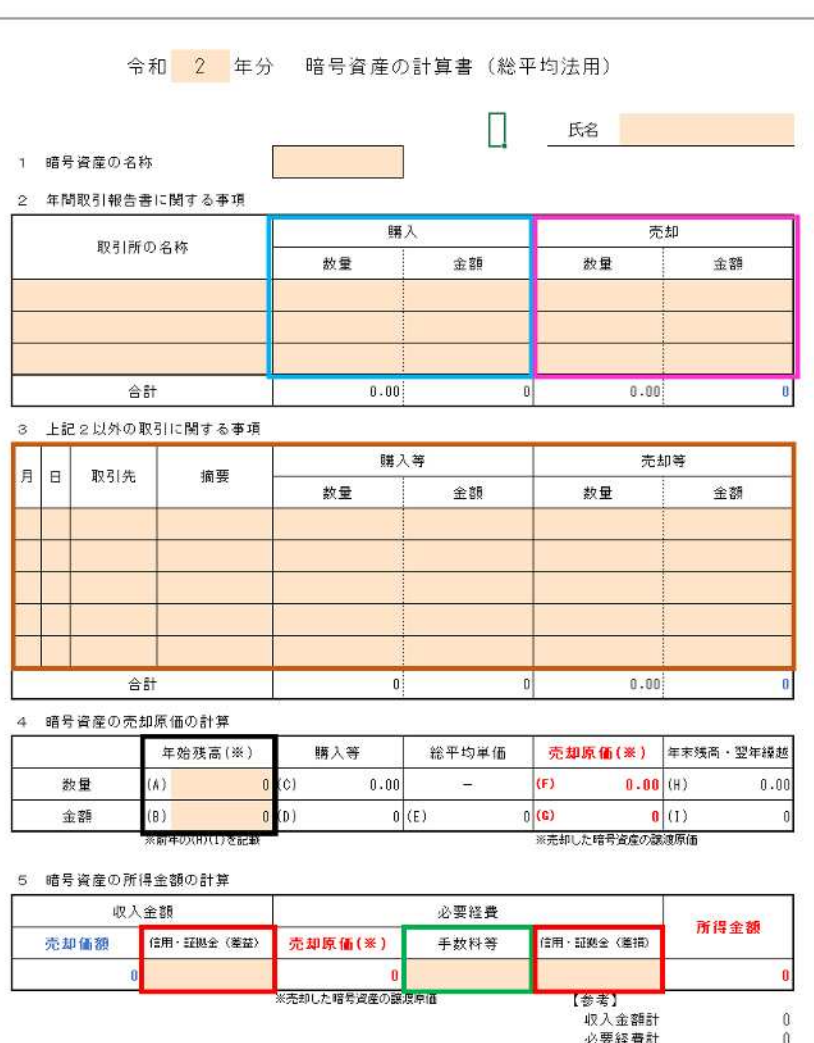

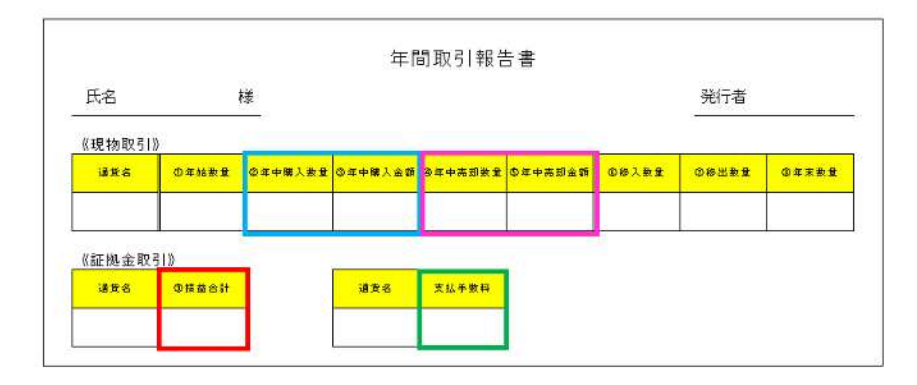

## **スマートフォンで、年末調整済みの給与所得者が、暗号資産取引を申告する場合の⼊⼒例 1/4**

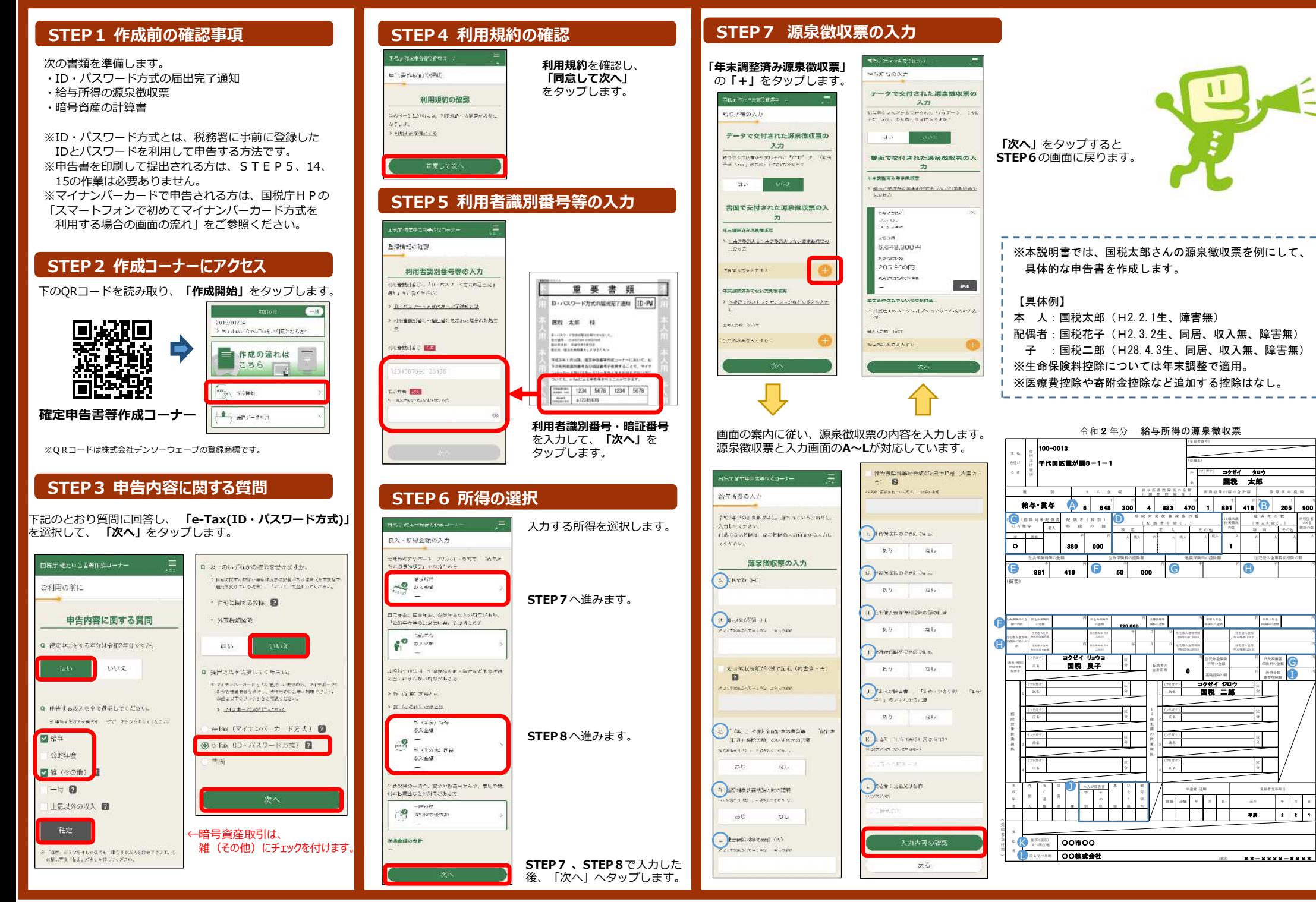

### **スマートフォンで、年末調整済みの給与所得者が、暗号資産取引を申告する場合の⼊⼒例 2/4**

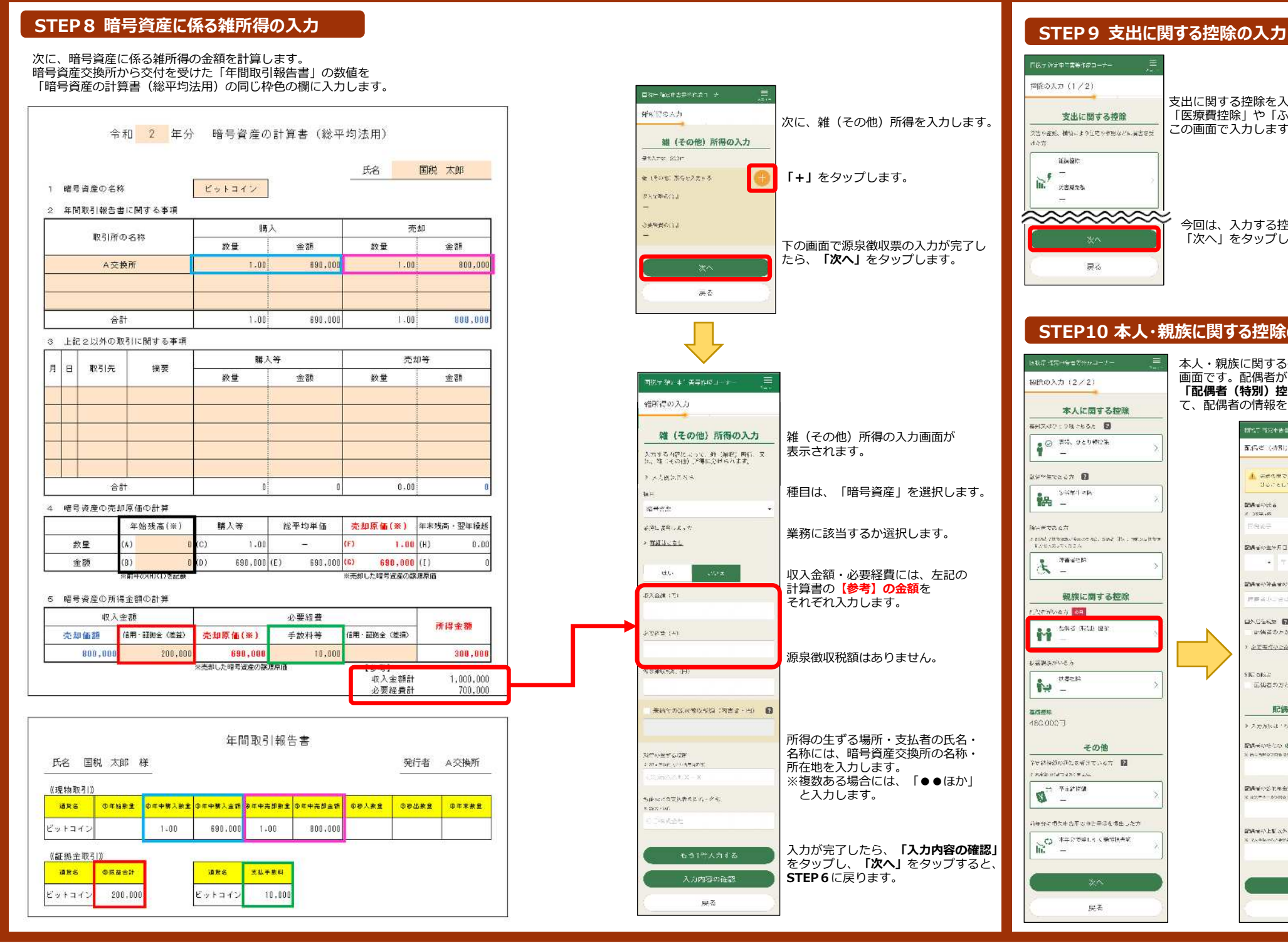

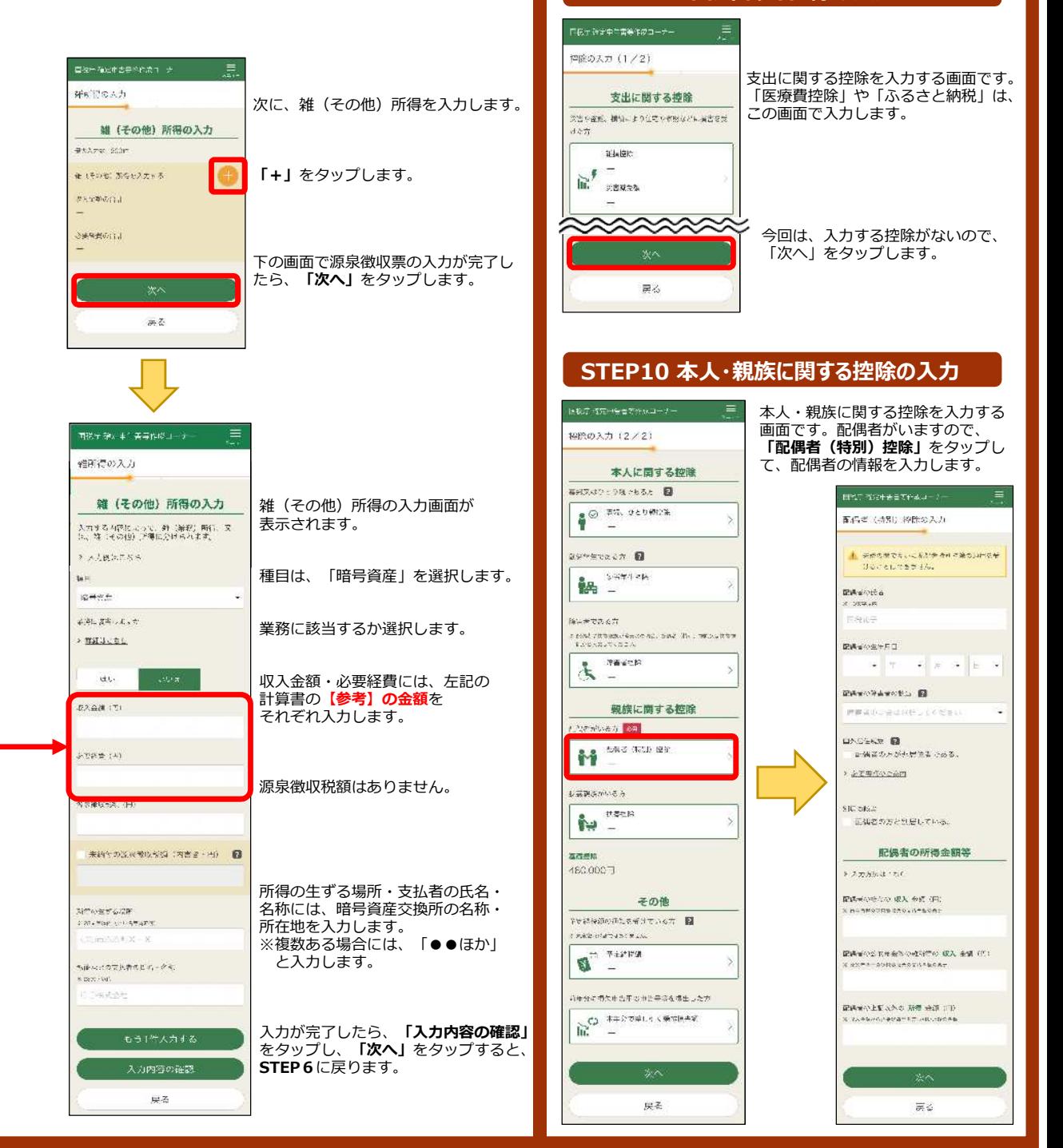

## **スマートフォンで、年末調整済みの給与所得者が、暗号資産取引を申告する場合の⼊⼒例 3/4**

 $20%$ 

 $\mathbf{b}$ 

■ こみことができること

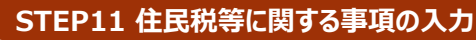

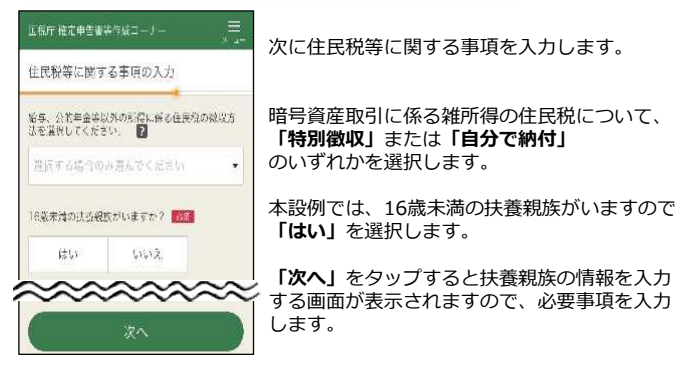

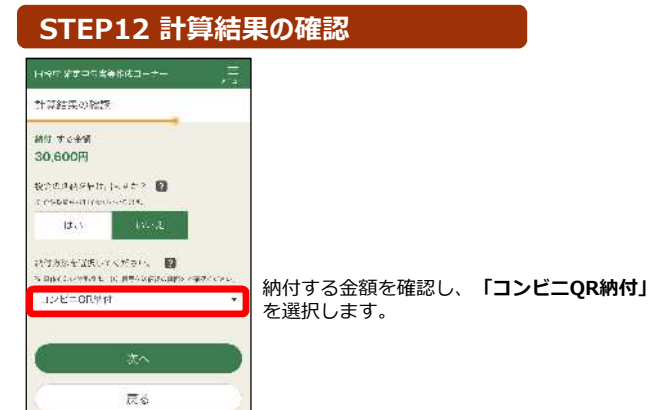

## **STEP13 本人情報等の入力**

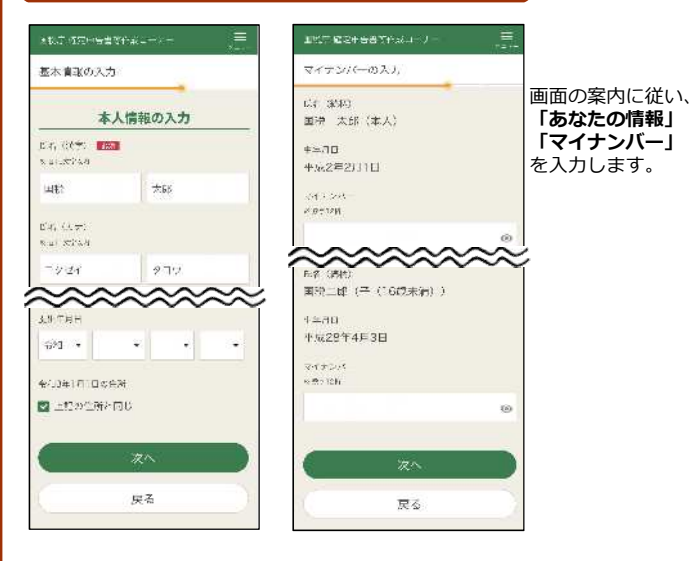

### **STEP14 送信前の申告内容の確認**

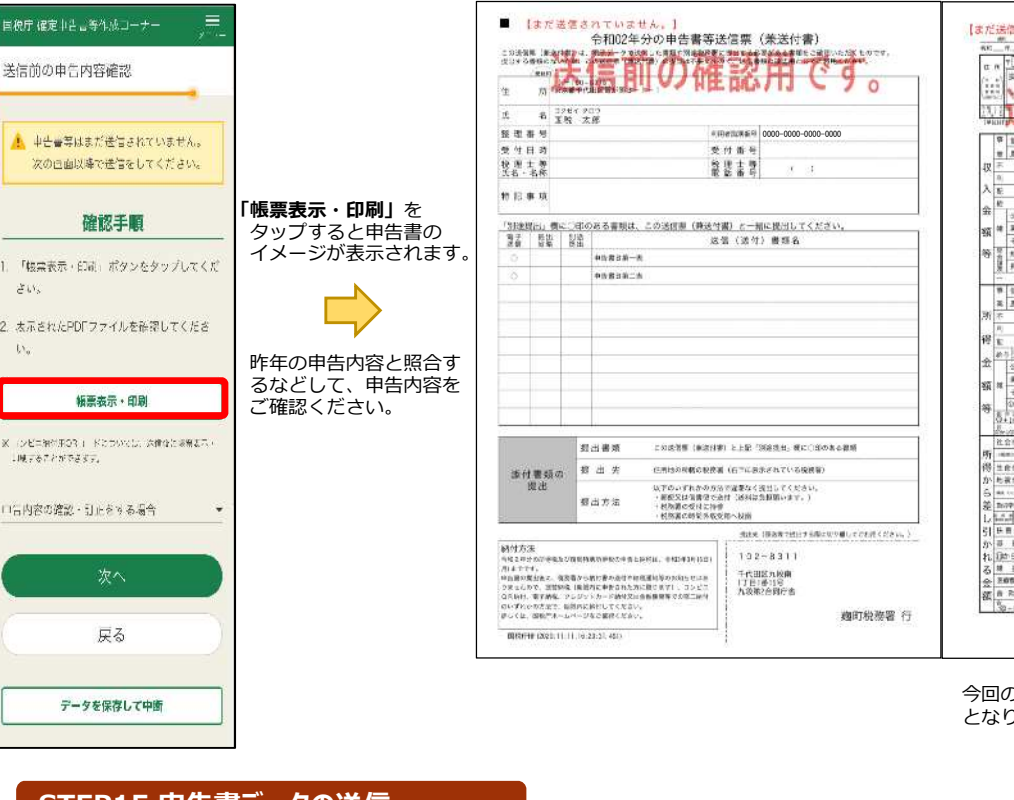

| Œ                          | $+1.5340$<br>Ιš<br>917<br>n                           | 8   W. ptf                      | 마초 이 2<br>411<br>$0 - 1$                                           |
|----------------------------|-------------------------------------------------------|---------------------------------|--------------------------------------------------------------------|
|                            | 実産部千代田区等が開きー!ー<br>×                                   |                                 | うしかけ<br>19 H-F 9 D 9                                               |
| <b>KEN</b><br><b>Visit</b> |                                                       |                                 | ū<br>m<br>木鞋                                                       |
| in si                      |                                                       |                                 | mtten                                                              |
|                            |                                                       |                                 | 48                                                                 |
|                            | WIGHTS                                                | bb.<br>3<br>254<br>w<br>۰<br>ī. | <b>15 M</b><br>ŧ۱<br>w.<br>×<br>                                   |
|                            | <b>a</b><br>u<br>٠<br>e<br>案                          |                                 | 行业名<br>动猫<br>010<br>ź.<br>ø<br>a                                   |
|                            | ×<br>×<br>α<br>×                                      |                                 | $0.014 +$<br>$7 - 10$<br>ł<br>5ì<br>õ<br>D<br>и'n<br>33.5          |
| 収                          | ×<br>×<br>6<br>e                                      |                                 | k<br>18<br>逻<br>Иŧ                                                 |
|                            | œ<br>¥<br>a.                                          |                                 | B<br>祝                                                             |
| λ                          | $\mathcal{O}$<br>彫<br>u                               |                                 | <b>STEER</b><br>x<br>O)<br>D                                       |
|                            | 女型<br>ö<br>e                                          | 14:8,310<br>516<br>10           | k.<br><b><i>USERBISHERITE</i></b>                                  |
| 盎                          | 公约年空等<br>16                                           |                                 | 金井清漆社<br>ы                                                         |
| 額                          | 패<br>G)<br>45<br>耳<br>靖                               |                                 | <b>THE REAL AND REAL</b><br>n<br>Ν                                 |
|                            | 信号<br>÷<br>Ø.                                         | lπ<br>0.0101010<br>ı            | 天里派文师<br>澱<br>m                                                    |
| 等                          | <b>G</b><br>渊<br>11                                   |                                 | For Adela #51.918<br>Ū<br>£,<br>k                                  |
|                            | ĝ<br>應<br>×<br>滩                                      |                                 | 体视性<br>行時先時<br>5<br>$\mathfrak{A}$<br>ī,<br><b>MAK2</b>            |
|                            | c<br>w                                                |                                 | <b>ASSOCIATEMENTS</b><br>Ŧ,<br>œ<br>計<br>(2015)                    |
|                            | m<br><sup>q</sup><br>×<br>浑<br>O                      |                                 | nammes <sup>2</sup><br>×                                           |
|                            | G<br>×<br>×<br>麻                                      |                                 | зe<br>ü<br>ú<br>道米空运机场<br>n                                        |
| 所                          | <b>E</b><br>я<br>٠<br>е                               |                                 | 苋<br>$\frac{a}{10}$ $\frac{a}{10}$<br>gji<br>ñ<br>D<br>R<br>n<br>Ω |
|                            | Ŧ<br>a<br>n                                           |                                 | na takar<br>Kiringan<br>Б                                          |
| 得                          | ĸ<br>u<br><b>G</b>                                    |                                 | 数支 用 (2) 单头 3 单头<br>ä<br>1610<br>60<br>п                           |
|                            | 新型区<br>G                                              | 883470<br>ż                     | $\frac{1}{10}$ $\frac{10}{10}$ and $\frac{1}{10}$                  |
| 金                          | $\sigma$<br>公約契金書                                     |                                 | 종의 이 일 일 일 일<br>g<br>ß<br>3<br>141<br>710                          |
| 額は                         | <b>G</b><br>и<br>٠                                    |                                 | <b>MARKHHARMAN</b> SR                                              |
|                            | 堆<br>1G<br>$\div$<br>3i                               | 3<br>0.10<br>n<br>a             | 圪<br><b>MAUSI LISTS BASER</b><br>÷                                 |
| 等                          | <b>SH-GASK TYT IF</b><br>đο                           | 3<br>0.0<br>łО<br>ю<br>ā        | 当内主作時間対策等<br>ū                                                     |
|                            | $\mathbf{X}$<br>'n<br>160<br>$0 + 168 + 53 \times 10$ |                                 | O SHOWAITH<br>B                                                    |
|                            | <b>Bangaroo</b><br>e                                  | τ<br>9<br>41<br>7<br>я<br>10    | 8<br>HON'T FURTHERED ST                                            |
|                            | 社会復職科技等<br>ю                                          | ୍ମଶ୍<br>۹<br>Â<br>d             | 址<br>AAHTWU (CHANNA)<br>Ħ                                          |
| 所                          | 1001044798110<br>Œ                                    |                                 | 平坦系统扫除命题<br>×                                                      |
| 得                          | 生命保険料受送<br>с                                          | š<br>0.01010                    | requested?<br>a                                                    |
|                            | 16<br>かきを実施料理学                                        |                                 | иu<br>v<br>ū<br><b>ASSISTED THAT FORM</b><br>ю                     |
| s                          | ö<br><b>ALC: 1200</b>                                 | 0,0,0<br>šō                     | 運動周出顧問<br>n<br>ō<br>ю                                              |
| 差                          | To 79% Pelaginal<br>ä                                 | 0.010<br>10                     | P<br>323<br>٠<br>i kan                                             |
| ь                          | ī<br>×<br>ä                                           | 8 040 10<br>ş<br>ю              | 精製工具<br>2.3<br>(rum)<br>推动                                         |
| 리                          | Θ<br>医胃疫肿<br>ü                                        | а<br>o<br>n<br>ю                | $\frac{2}{3}$ is $\frac{2}{3}$<br>×.                               |
| ğý.                        | <b>CU</b><br>$\overline{\phantom{a}}$<br>操<br>浸<br>и  | ព្រ<br>010<br>۷<br>10<br>ın     | を、民務金額の証明が必要なたな、解説温晴優をご利用ください。                                     |
| $\mathbf{r}$               | άī<br>102<br><b>Date EQUE</b>                         | n<br>d<br>٥                     | この場合者を目出される方は、住民社・新進信の事件者を提出<br>する必要がなりません。                        |
| z                          | 69<br>堆<br>×<br>$\frac{1}{2}$<br>15<br>7              |                                 |                                                                    |
| 숲                          | 63<br><b>BORISR ()</b>                                |                                 |                                                                    |
| 額                          | Ø<br>19<br>٨<br>R.<br>凎<br>蛆<br>B                     |                                 | Do al st                                                           |
|                            | Ŧ<br>öΤ                                               | ġ<br>۵<br>9                     | <b>White</b><br><b>Action</b>                                      |

今回の事例では、上記のような申告内容 となります。

### **STEP15 申告書データの送信**

### 申告書のデータを送信します。

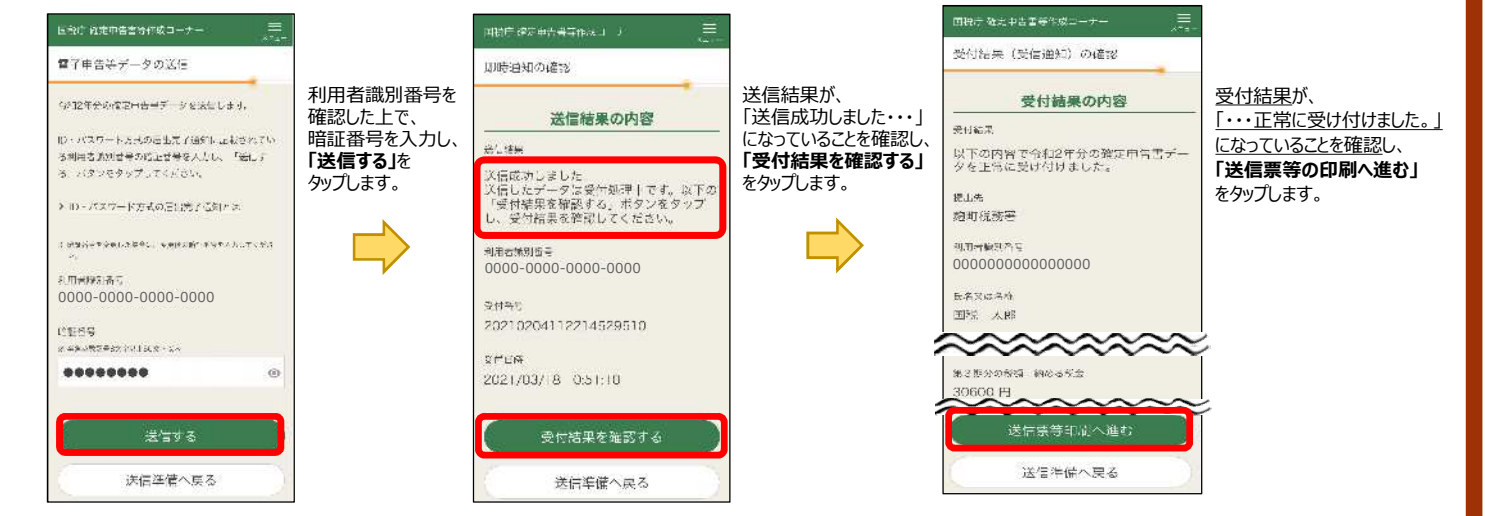

### **スマートフォンで、年末調整済みの給与所得者が、暗号資産取引を申告する場合の⼊⼒例 4/4**

### **STEP16 申告書(PDF)の保存 コンビニOR納付用の「ORコード」が編集されますので、必ず保存してください! STEP18 コンビニQR納付 「帳票表示・印刷」**を タップすると申告書の 国税庁 確定中告書等作成コーナー ÷ イメージが表示されます。3066コンピニエンスストアで600でを取り、<br>つみ用いただくなりコードです。 送信票兼送付言等印刷 **Android iPhone/iPad T ESTOCKY**  $1 - 1000$ **BLANCON** O WOTARWOODS #6. VYT  $\left(\frac{\hat{H}}{\hat{H}}\right)$  $7777912 - 22$ パーカードとマイッシパーカード式 お取り液体があのスマートフォン文は , de architectura<br>The Constitution of the Constitution<br>The Constitution of the Constitution  $\begin{array}{ll} \textbf{R} & \text{if } \text{GMSMA}_{\text{c}} \\ \textbf{R} & \text{if } \text{GMSMA}_{\text{c}} \\ \textbf{R} & \text{if } \text{GMSMA}_{\text{c}} \\ \textbf{R} & \text{if } \text{GMSMA}_{\text{c}} \\ \textbf{R} & \text{if } \text{GMSMA}_{\text{c}} \\ \textbf{R} & \text{if } \text{GMSMA}_{\text{c}} \\ \textbf{R} & \text{if } \text{GMSMA}_{\text{c}} \\ \textbf{R} & \text{if } \text{GMSMA}_{\text{c}} \\ \textbf{R} & \text{if } \$ Cナードリーダライクバのデとなりま  $\overline{\mathbf{O}_{\widehat{\mathbf{Q}}_{\widehat{\mathcal{N}}}}}\xrightarrow{\rightarrow}$ LETANSEZ LYNCONTUR  $\sqrt{2}$  .  $\sqrt{2}$  $\overline{\mathbf{e}_{\mathbf{g}}}$  $\frac{1}{2}$ 方してねくことをお勧めします。  $\begin{array}{l} \begin{array}{c} \text{where } \alpha \neq \alpha \text{ and } \\ \text{for } \beta \neq 1 \end{array} \end{array}$  $\begin{array}{|c|c|c|c|c|c|c|c|} \hline \text{where } \mathbf{u} \in \mathbb{R}^n, \text{ for } \\ \mathbf{x} \in \mathbb{R}^n, \text{ for } \mathbf{u} \in \mathbb{R}^n, \\ \mathbf{S} \subseteq \mathbb{R}^n, \text{ for } \mathbf{u} \in \mathbb{R}^n. \end{array}$  $10^{\circ}$  =  $1^{\circ}$  $\sim$ 印刷手順  $\frac{1}{2}$ CRASTNETCH-THE / STO-RENTING  $4204$ Wikelsen, ntalan, lo  $\mathbb{R}^2$  $\frac{2\pi}{34}$  of  $\frac{1}{34}$  , we only be task function in the conduct. The first set of  $\frac{1}{34}$  ,  $\frac{1}{34}$  ,  $\frac{1}{34}$  $-const(2)$  2011 11  $7$  34 EVERY CONTRACTOR CONTRACTOR ールの1のご利用方法ー<br>① Japi専用コードを示止できなか、を追求<br>②23.1ードを集まで表現<br>③原示された時間事件の面目を確認性<br>--バーコードが出力されます。<br>--バーコードが出力されます。  $\mathcal{C}^{\infty}(\mathbb{R}^N)$ > お果の相関·科学方法や注意点はこちら  $\frac{1}{\sin\alpha} \frac{1}{\sin\alpha} \sum_{i=1}^n \frac{1}{\sin\alpha} \sum_{i=1}^n \frac{1}{\sin\alpha} \sum_{i=1}^n \frac{1}{\sin\alpha} \sum_{i=1}^n \frac{1}{\sin\alpha} \sum_{i=1}^n \frac{1}{\sin\alpha} \sum_{i=1}^n \frac{1}{\sin\alpha} \sum_{i=1}^n \frac{1}{\sin\alpha} \sum_{i=1}^n \frac{1}{\sin\alpha} \sum_{i=1}^n \frac{1}{\sin\alpha} \sum_{i=1}^n \frac{1}{\sin\alpha} \sum_{i=1}^n \$  $\frac{1}{2} \frac{1}{2} \frac{$ arpenie<br>Arreste  $\begin{array}{l} \begin{array}{c} 1 & 0 \\ 0 & 0 \\ 0$ > プリンクをおはむでない方向にこださ 「護売表示・印刷」ボタンをタップしてくれ  $m \, \lambda \, \lambda \, \nu$ **Greater CONTRACT**  $\frac{1}{2}$  $\label{eq:1} \begin{split} &\text{where there, } \quad \mathcal{A} \in \mathbb{R}^n \text{, or, since}\\ &\text{and } \mathcal{A} \in \mathbb{R}^n \text{, for all } \mathcal{A} \neq 0. \end{split}$ Este. ·最<mark>示されたPDFファイルで完</mark>有ポタンをタッ The sweet in the world can specific them  $\frac{1}{\log 2}$ ブ、ファイルアプリを指定して作行してくだ  $\frac{1}{2}$  and  $\frac{1}{2}$  and  $\frac{1}{2}$  and  $\frac{1}{2}$  and  $\frac{1}{2}$  and  $\frac{1}{2}$  and  $\frac{1}{2}$  and  $\frac{1}{2}$  and  $\frac{1}{2}$  $\frac{1}{n} \frac{\partial \mathcal{L} \mathcal{L}}{\partial \mathcal{L}} \frac{\partial \mathcal{L}}{\partial \mathcal{L}} \frac{\partial \mathcal{L}}{\partial \mathcal{L}} \frac{\partial \mathcal{L}}{\partial \mathcal{L}} \frac{\partial \mathcal{L}}{\partial \mathcal{L}} \qquad \text{with} \quad$  $1 - 2$  $SU_{2}$ an the authority of the company as<br>Anders entre dels -<br>Turismi<br>Turismi (72.02)  $\alpha$  $\frac{1}{2}$ 保存先がら保存したPDFファイルを表示して  $100 - 100$ 四位  $\frac{1}{\sqrt{2}}\sum_{i=1}^{\infty}\frac{1}{\sqrt{2}}\sum_{i=1}^{\infty}\frac{1}{\sqrt{2}}\sum_{i=1}^{\infty}\frac{1}{\sqrt{2}}\sum_{i=1}^{\infty}\frac{1}{\sqrt{2}}\sum_{i=1}^{\infty}\frac{1}{\sqrt{2}}\sum_{i=1}^{\infty}\frac{1}{\sqrt{2}}\sum_{i=1}^{\infty}\frac{1}{\sqrt{2}}\sum_{i=1}^{\infty}\frac{1}{\sqrt{2}}\sum_{i=1}^{\infty}\frac{1}{\sqrt{2}}\sum_{i=1}^{\infty}\frac{1}{\sqrt{2}}$ シェアボタン 相対方法を指説の上、印刷してください。  $rac{1}{2}$ receive to **NEW PERSON**  $11.000 - 19$  $\mathbb{R}$ M **IM** .<br>※の作曲で注目・印刷法の確認が行ってくだ  $-400$  (m)  $-400$ 后  $551.5$  $\mathbf{H}$ ū **Provide** - are **ASSAULTS** ·<br>株素示·印刷 PDF画像が表示されると同時に、 シェアボタンをタップして、「ブック(Apple Books)」や「ファイル」など にコンピニをは消息にする ポンプテム <del>地ズ内に動い</del>ため<br>- FRFマッキルを実行に表示して、コンピニエンスストアの場<br>- セッチの取り ドバムともできます。 ⾃動的にスマホ端末内の の任意のファイル管理アプリを選択して、保存します。 ダウンロードフォルダに PDFデータが保存されます。 **Android** 次へ 設定 【iCloud Driveの設定】 「iPhoneにサインイン」をタップし、 戻る  $\mathbb{D}$ Tromati (1959) O in Reference and Balcon 23-65-新 画面の案内に従って、 Apple IDとパスワード等 **コンローマオロニートレベスコーナー** El sec の入力します。 **Ra** with COMMITA INNECORRES #54203 **STEP17 入カデータの保存** Blooded from Advanced Lincoln 2010 current  $\bullet$ 2010/01/24 医低か 諸武中古書等作成エーナー > histograms lack プロポケッカベ ■作成の流れは ■ この画面では「所得税の確定申年書」が作成でき  $255$  $24.468.77$  $\pm$  d. 法学校や海将校の円告書、設支店大書や言葉決定 **Schutz Titrelle** 実を作成される力はパソコンをご利用ください。 **Finding** STARK 24 84 11-19 234 入力データを保存します。 **EXECUTE AND STREET AND STREET AND STREET AND STREET AND STREET AND STREET AND STREET AND STREET AND STREET AND**  $T = 1.767 - 9211$ 書の作品(T)  $2016/31/94$ >Windows10 You-Tax & B 用になる方へ iji. ○監護する トップ画面の「保存データ利用 から、 申告書の作成を再開することができます。 画面右上の「三点ボタン」 の保存方法 ■ 作成の流れは "  $556$ をタップします。 ないたいいこさ、当年 ※入力データは、来年の確定申告にも 活用することができます。 **Thing** friends the 2.1551.00 **iPhone/iPad**  $\sim$  7.4  $\mathrm{X}_1$  4.9  $\mathrm{y}$  6.9  $\mathrm{y}$ **LES RAV-ME** Sheron 1980  $97.233.1$  $X \leftarrow Y + I$ make Onliner EPERACANO.

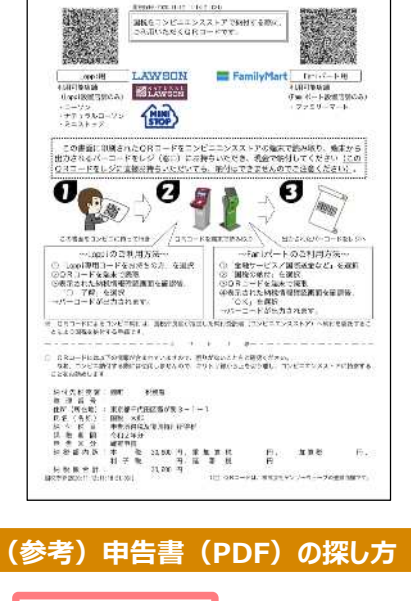

ファイルを探します

### STEP16で保存した「申告書(PDF)」に、 ・コンビニQR納付のやり⽅ ・納付に利⽤する「QRコード」 が編集されています。

ORコードを利用し、コンビニで納付します。

QRコードは印刷せずに、画面を拡大して 表示することで利⽤することもできます。

申告書 (PDF) をどこに保存したか分からない方は、 下記の「申告書 (PDF) の探し方」をご参照ください。

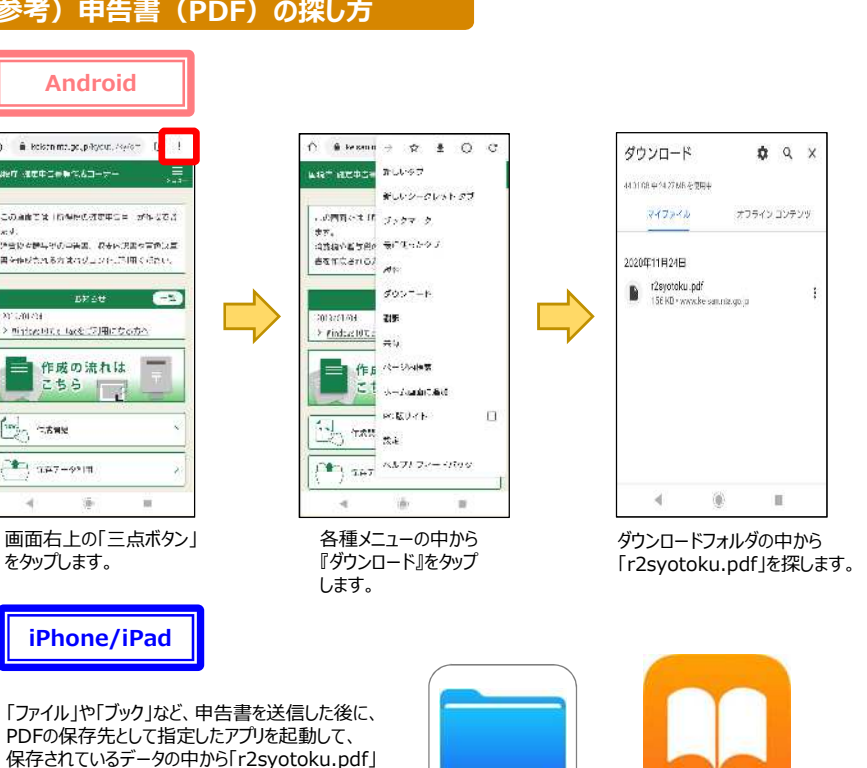

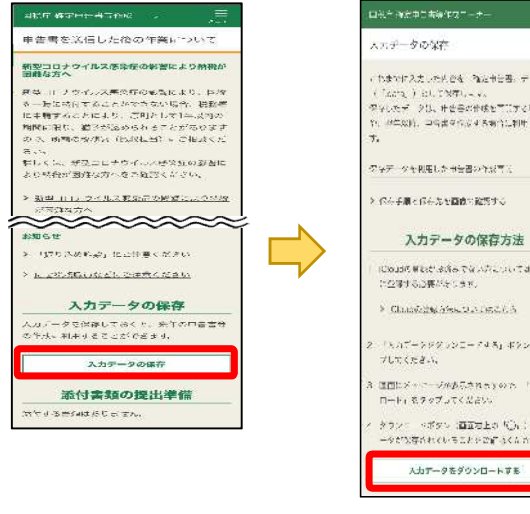

• Androidは、Google LLC の商標又は登録商標です。<br>• iPhone、iPadは、米国及び他の国々で登録されたApple Inc.の商標又は登録商標です。<br>• Apple Booksは、Apple Inc.の商標です。<br>• Apple Booksは、米国その他の国で登録されたApple Inc.のサービスマークです。<br>• iCloud Driveは、米国その他の国で登録されたApple Inc.のサービスマークです。

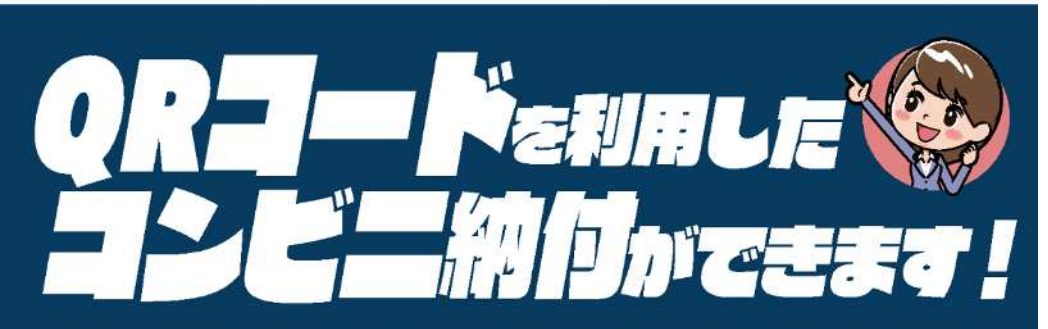

お手持ちのパソコン・スマートフォン・タブレット端末を使って、納付に必要な情報(氏名や税額など)を 『QRコード』として作成し、お近くのコンビニエンスストアで納付することができます。

![](_page_5_Figure_2.jpeg)

納付書の取得のために税務署の窓口に出向く必要がありません!

### GR コードの作成方法については、裏面をご覧ください →

### 利用可能なコンビニエンスストア

●ローソン、ナチュラルローソン、ミニストップ (いずれも「Loppi」端末設置店舗のみ)

●ファミリーマート (「Fami ポート」端末設置店舗のみ)

### 利用可能税目

**TILE** 

 $24$ 

(ただし、所得税徴収高計算書により源泉所得税を納付する場合等、ご利用できない税目があります。)

### ◎ご利用に当たっての注意事項

全ての税目

- ●納付できる金額は30万円以下となります。 ※納付金額が30万円を超えるQRコードは作成できません。
- ●領収証書は発行されません(払込金受領証は発行されます。)。
- ●金融機関や税務署の窓口では、QRコードによる納付はできません。
- ●コンビニエンスストアでの納付は現金のみとなります。 ※クレジットカード·電子マネーはご利用できません。
- ●QRコードによるコンビニ納付をしてから、納付済の納税証明書の発行が可能となるまで、3週間程度かかる場合があります。

《脫》 国税庁

※『QRコード』は、株式会社デンソーウェーブの登録商標です。

# QRコードの作成方法には、2種類の方法があります。

## 方 | 確定申告書等作成コーナー(申告書とQRコードを併せて作成する方)

確定申告書等作成コーナーを利用して所得税、消費税、贈与税の申告書を作成する際に、『住所・氏名等入力』画面において、「コンビニOR 納付」欄の「納付用QRコードを作成する」にチェックすることで、申告書と併せてQRコードを作成できます。 ※申告納税額が30万円を超える場合や環付の場合は、「コンピニ〇R納付1欄は表示されません。

### 国税庁HPのコンビニ納付用QRコード作成専用画面(QRコードのみを作成する方)

![](_page_5_Picture_99.jpeg)